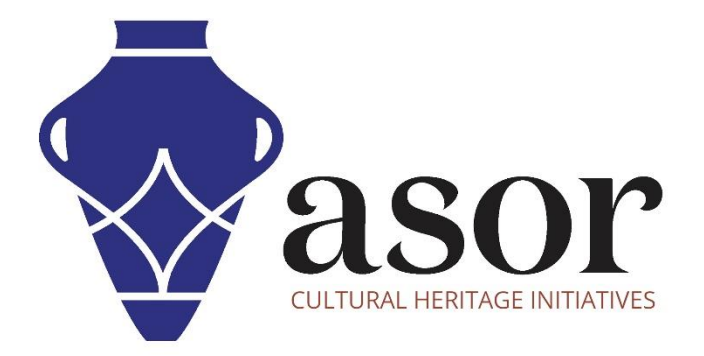

## QGIS

Modification des couches de données (02.10)

William Raynolds

Jared Koller

Hanan Charaf (traduction française)

## **À PROPOS DE QGIS**

QGIS est un système d'information géographique (SIG) gratuit et en accès libre / Open Source, ou géodatabase, sous licence GNU General Public License. QGIS fonctionne sous Linux, Unix, Mac OSX, Windows et Android et prend en charge de nombreux formats et fonctionnalités vectoriels, raster et de base de données.Les utilisateurs de QGIS peuvent afficher, modifier et analyser des informations spatiales grâce à sa boîte à outils logicielle gratuite.

Téléchargez QGIS ici : [https://qgis.org/.](https://qgis.org/)

Documentation [: https://docs.qgis.org/3.16/en/docs/index.html](https://docs.qgis.org/3.16/en/docs/index.html)

Ce **tutoriel ASOR (02.10)** expliquera comment modifier les couches de données dans QGIS

## **MODIFICATION DES COUCHES DE DONNÉES**

1. Pour modifier un calque de données, double-cliquez sur le calque spécifique que vous souhaitez modifier dans le **panneau des calques**. Vous pouvez également cliquer avec le bouton droit sur le calque et sélectionner **Propriétés**.

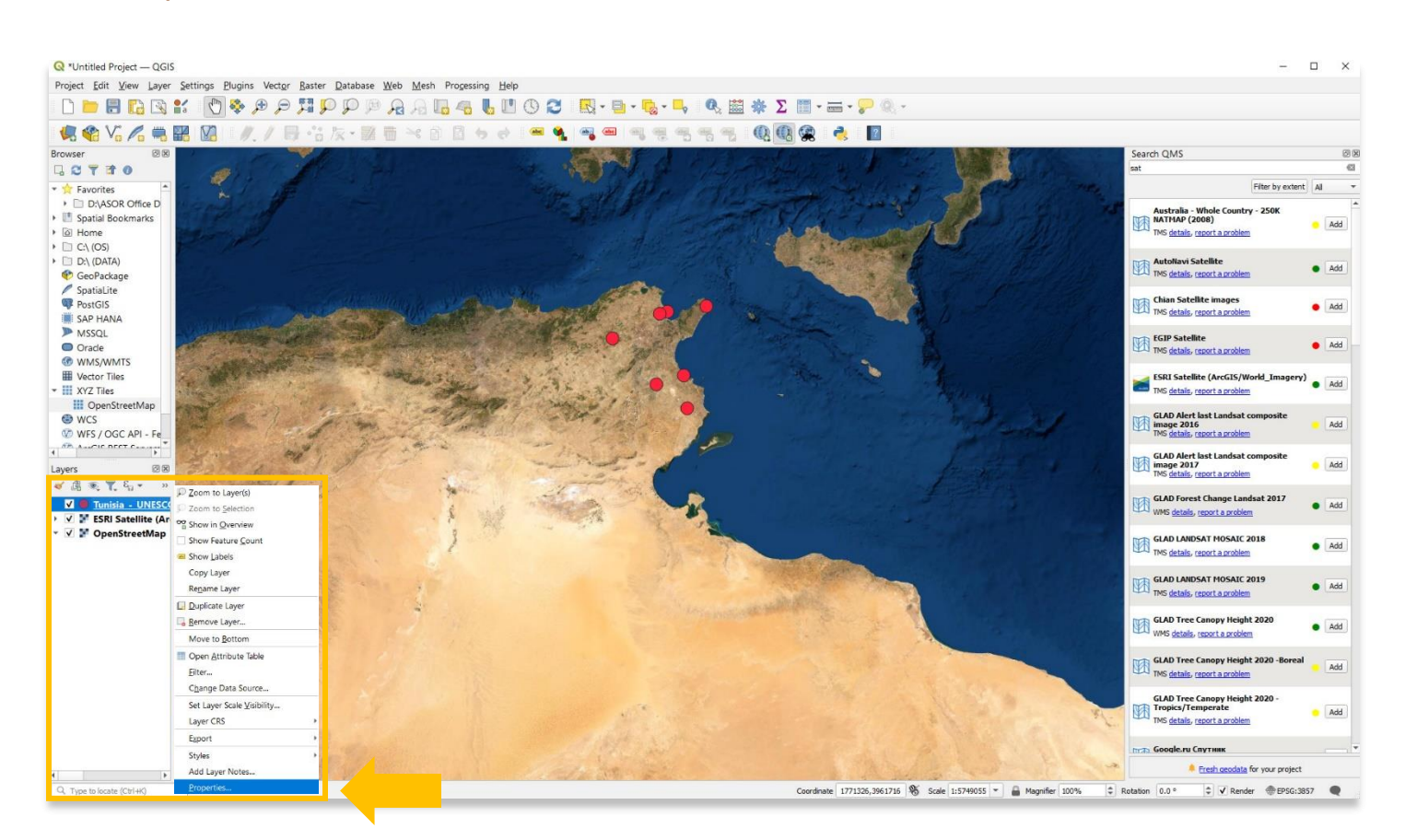

2. Une fenêtre contextuelle apparaîtra. Vous pouvez utiliser la barre de menu sur la gauche à différentes fins. Sélectionner **la symbologie.**

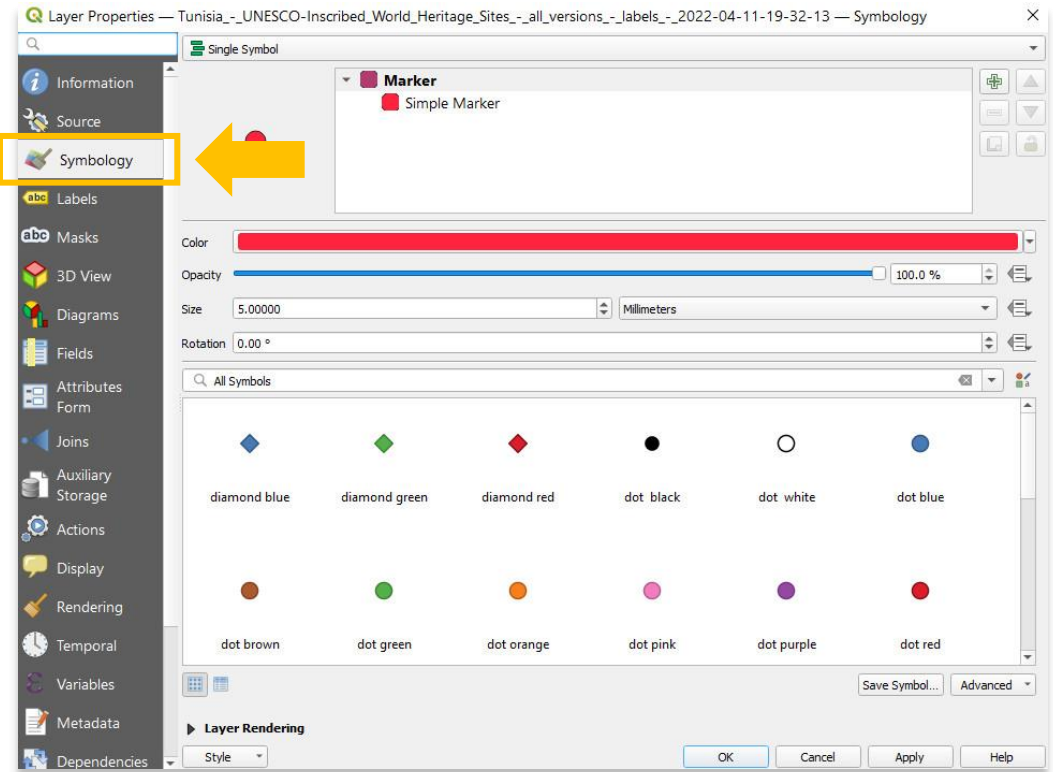

3. Les utilisateurs peuvent ajuster la taille, la couleur et l'opacité des points, des lignes et des polygones via l'onglet **Symbologie**.

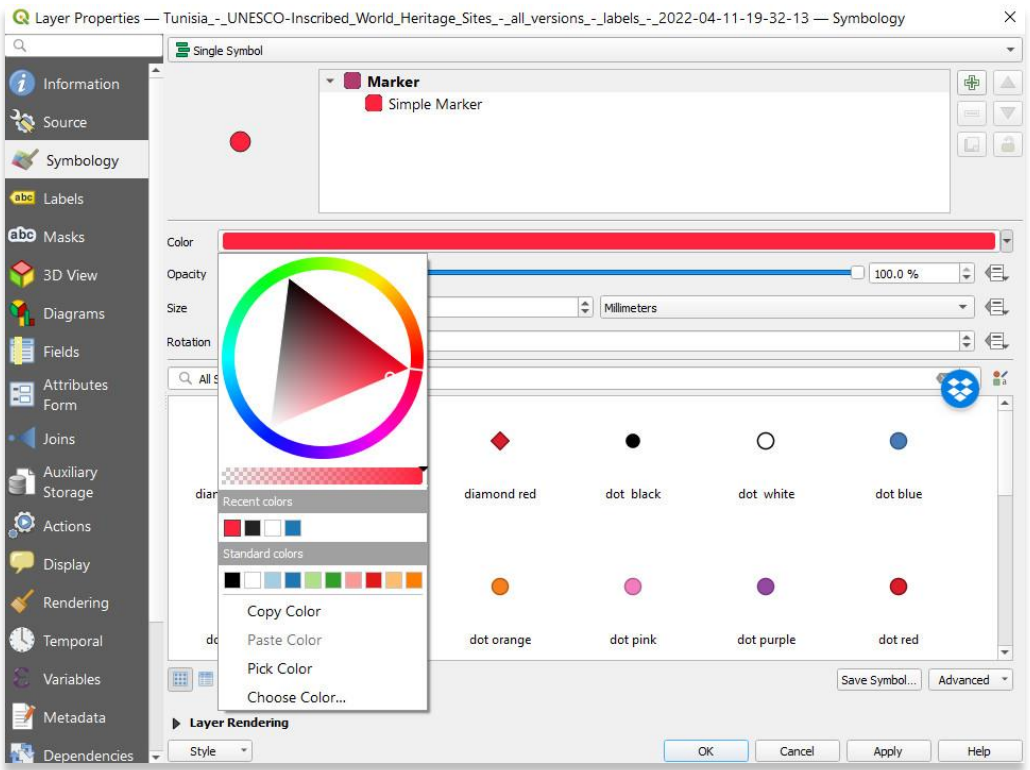

4. Une fois cela fait, appuyez sur **OK** pour afficher les modifications apportées à votre couche.

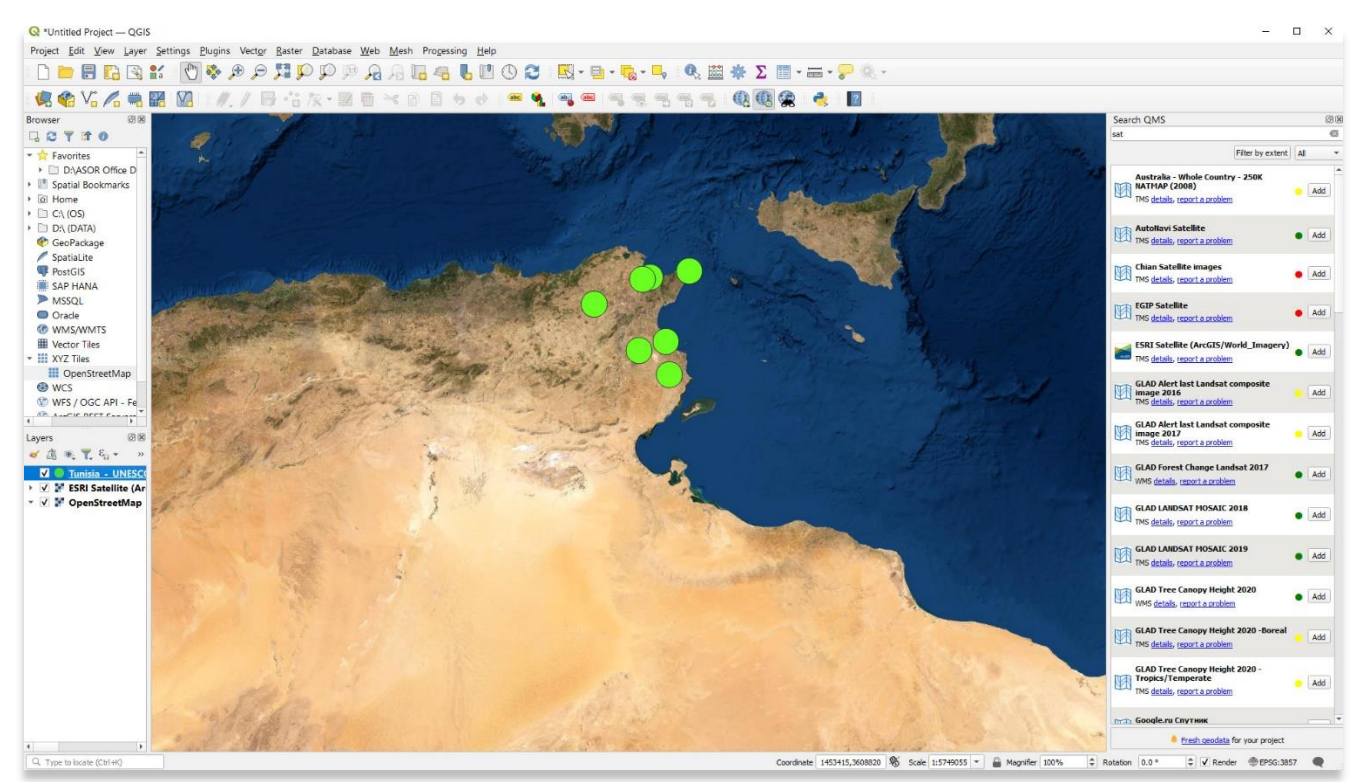

5. Tout type de couche est modifiable dans QGIS, y compris les vecteurs, les rasters et les modèles d'élévation. Une réflexion approfondie doit être menée sur la manière de concevoir et de transmettre efficacement des informations spatiales dans un SIG, en particulier lors de la création de cartes ou de visualisations à partager.

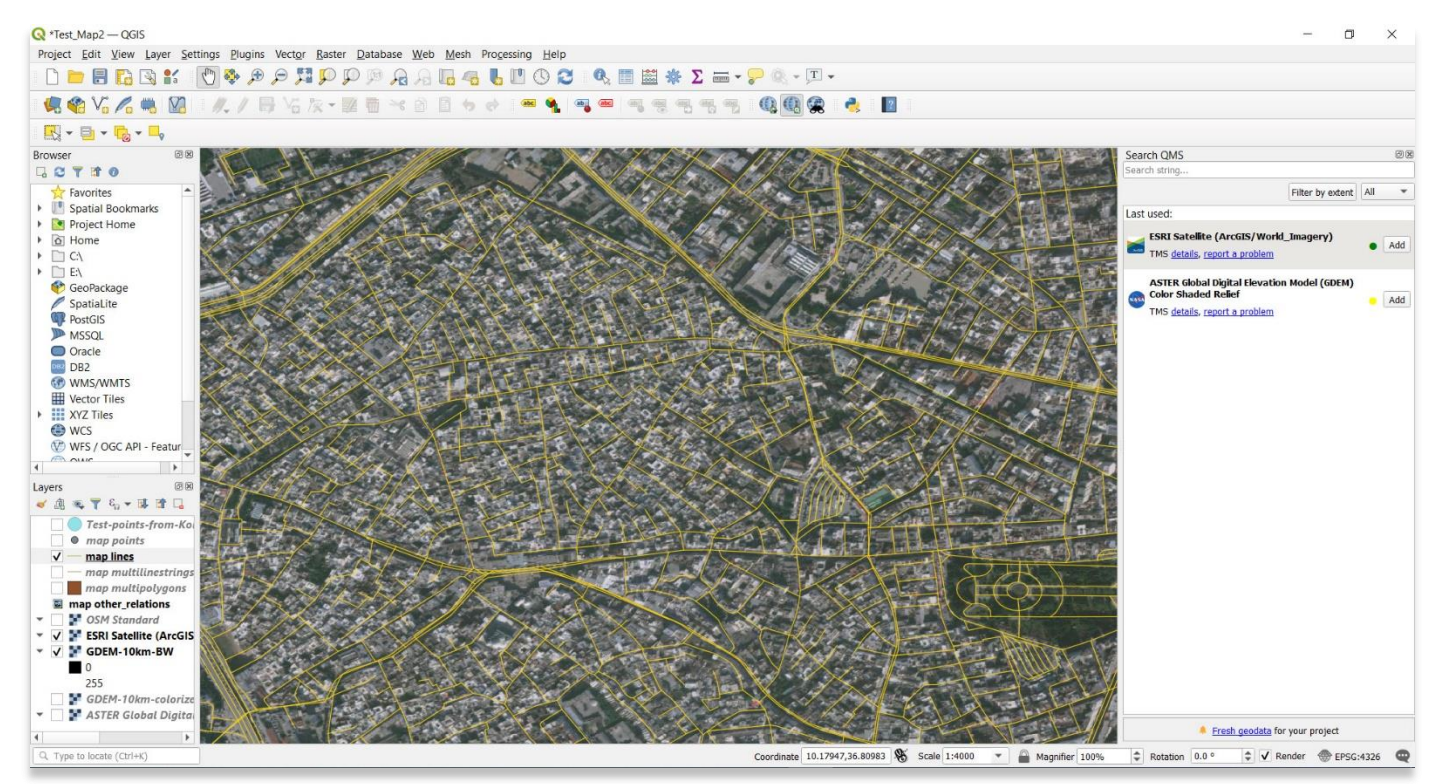

**Pour des informations plus détaillées sur tout ce qui se trouve dans ce tutoriel, veuillez visiter la documentation QGIS :** 

**<https://docs.qgis.org/3.16/en/docs/index.html>**

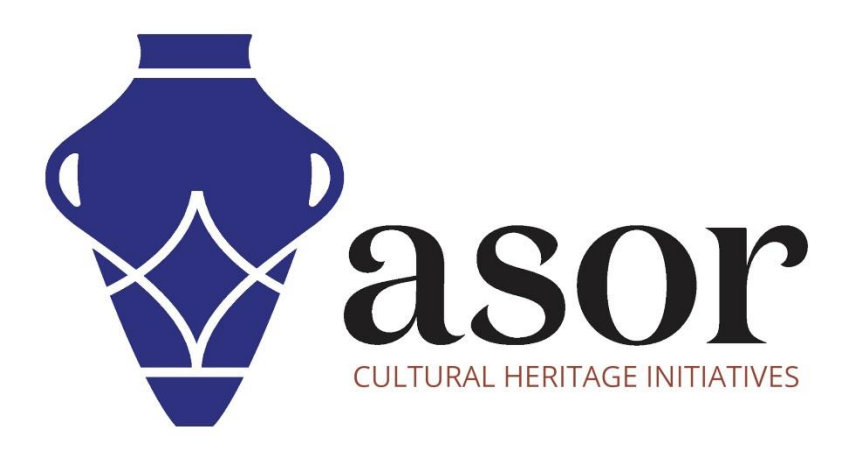

**VOIR GRATUITEMENT TOUS LES TUTORIELS ASOR [asor.org/chi/chi-tutorials](https://www.asor.org/chi/chi-tutorials)**